## **Recommended Configuration of OSMBC for Beginners**

Start OSMBC: **<https://thefive.info/osmbc.html>**

#### **1. Languages**

Please choose LEFT your **mother tongue** and RIGHT **English**

HOME (where ever you are in OSMBC … click here and you see this screen)

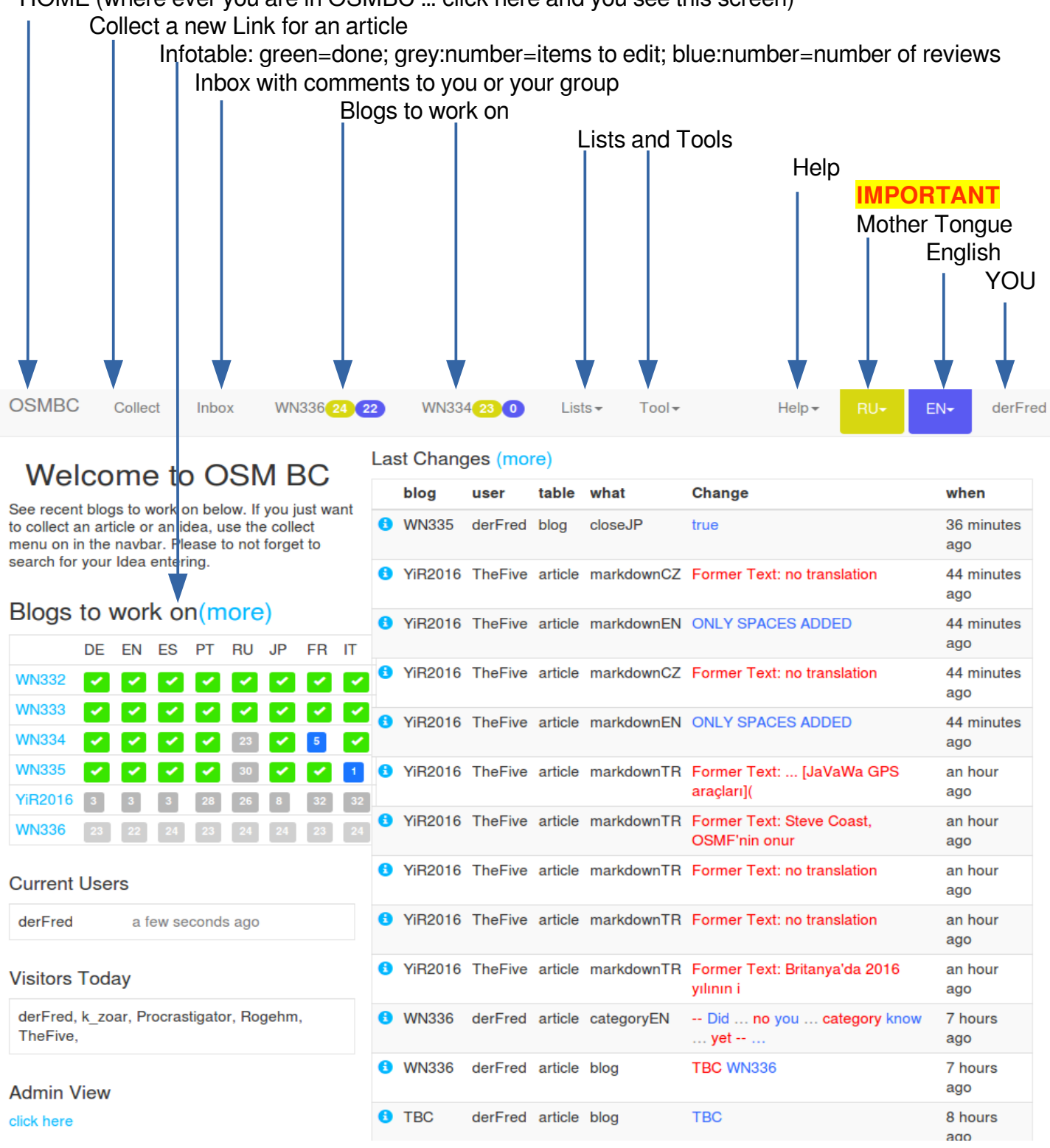

- 2. After you have choosen your mother tongue and English, you click the link of ONE of the blogs above – in our example: WN332 to WN336.
- 3. On the new screen you choose the symbol for Options

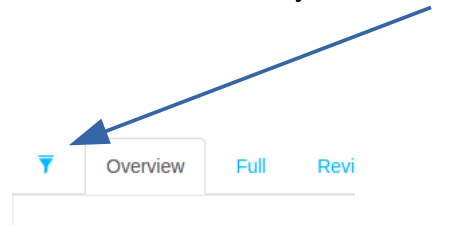

### 4. **Options**

### **Options**

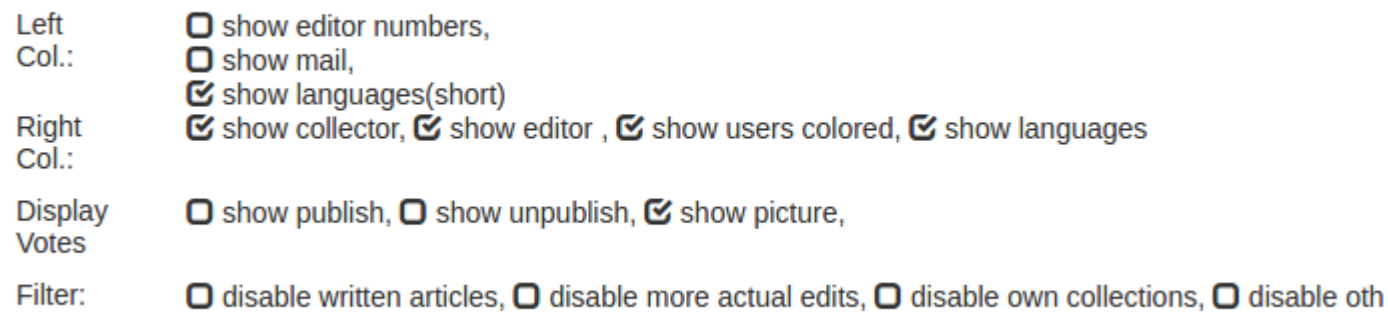

5. Now your configuration is ready and if you scroll up your screen should look like this:

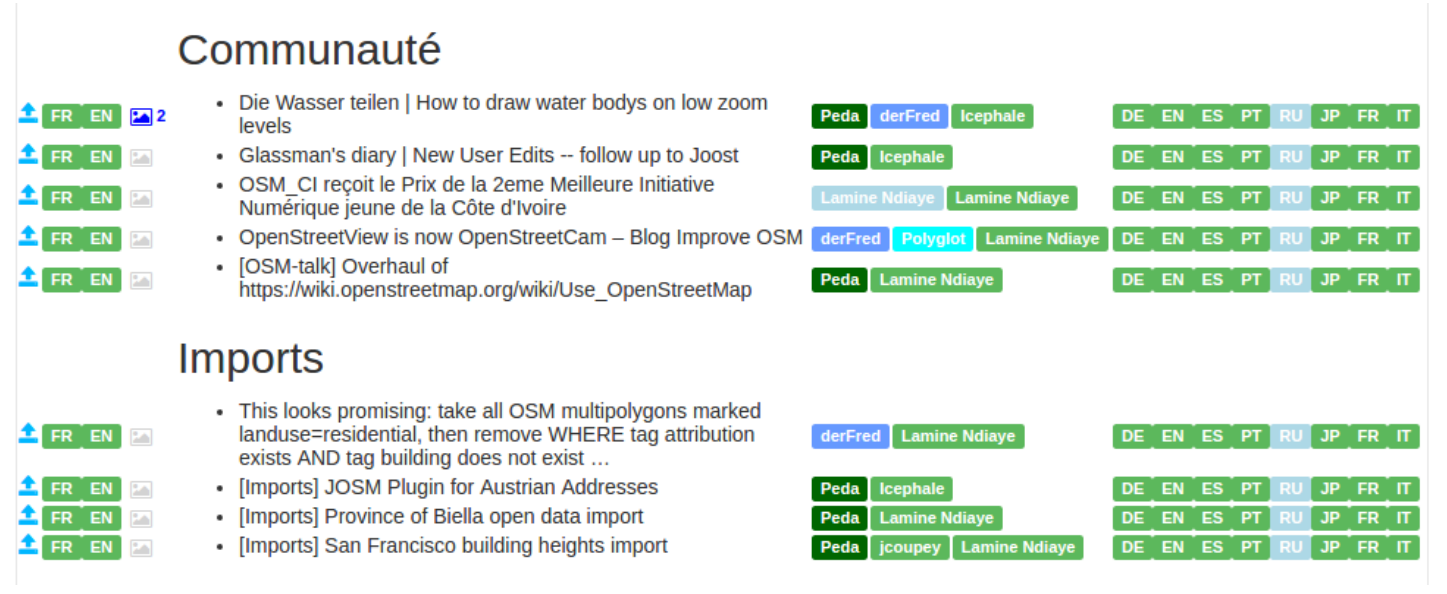

6. Next step: see some videos:

# **[https://thefive.info/osmww/wiki/Beginner's-How-To](https://thefive.info/osmww/wiki/Beginner)**

7. and finally … have a lot of fun